## **FAQ - Hilfe zum Fehler** *Die FreezePanes-Eigenschaft des Windows-Objektes kann nicht festgelegt werden*

## **Problem**

Beim Öffnen den Excel Ferien- und Absenzkalender wird untenstehende Fehlermeldung ausgegeben:

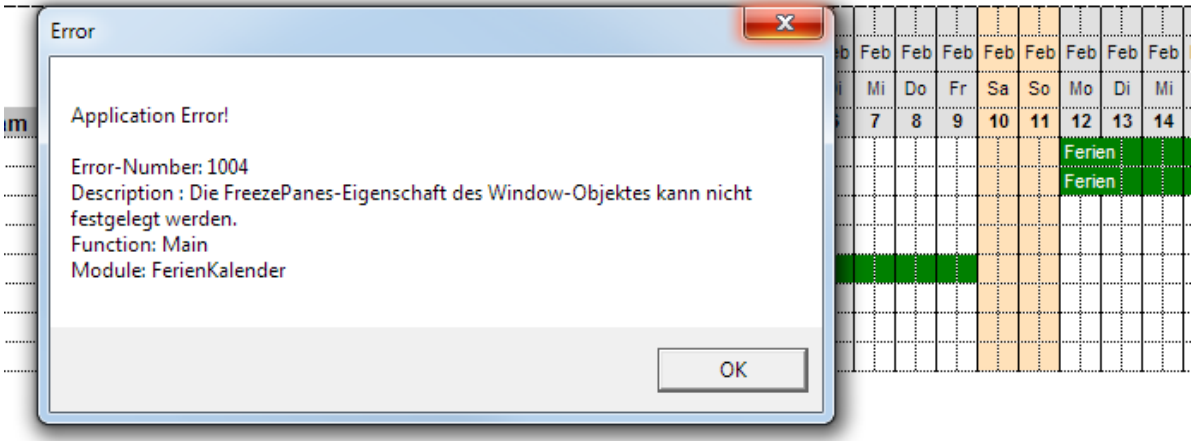

Der Fehler liegt darin, dass der Kalender in der Seitenlayoutansicht geschlossen wurde. Die Seitenlayoutansicht kann nicht verwendet werden, wenn Zeilen oder Spalten fixiert sind. Beim Öffnen des Files aktiviert der Kalender aber automatisch die Fixierung.

## **Lösung**

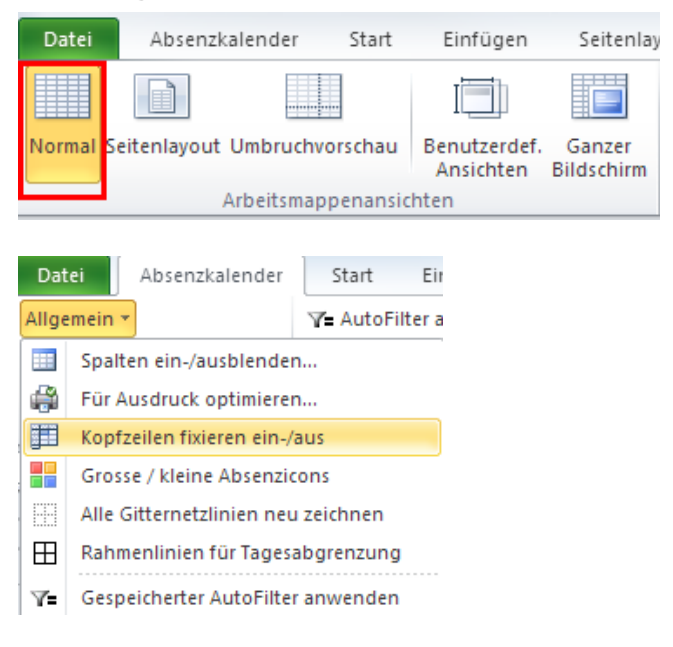

Im Menüband *Ansicht* die *Normal*-Ansicht aktivieren. File *speichern* und *schliessen*. Beim nächsten Mal öffnen sollte wieder alles i.o. sein.

Anmerkung: Im Zusammenhang mit diesem Fehler sind in der Regel auch alle Absenzarten (Farbtöpfe) nicht sichtbar.

Wenn Sie zwischendurch mit der Seitenlayoutansicht arbeiten möchten, so können Sie dies schon, dann aber vorher die Zeilen- und Spaltenfixierung aufheben. Den entsprechenden Befehl finden Sie unter dem Menüband *Absenzkalender*, unter *Allgemein* / *Kopfzeilen fixieren ein-/aus*. (Jeder Klick auf den Befehl schaltet ein, dann wieder aus, dann wieder ein,…)

**Wichtig ist, dass Sie wieder die** *Normal***-Ansicht aktivieren bevor Sie das File schliessen.**

Weitere Infos unter [www.excel-ferienkalender.ch](http://www.excel-ferienkalender.ch/)